## **Linux ShortCuts**

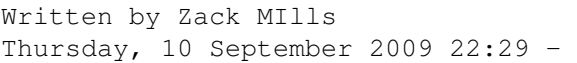

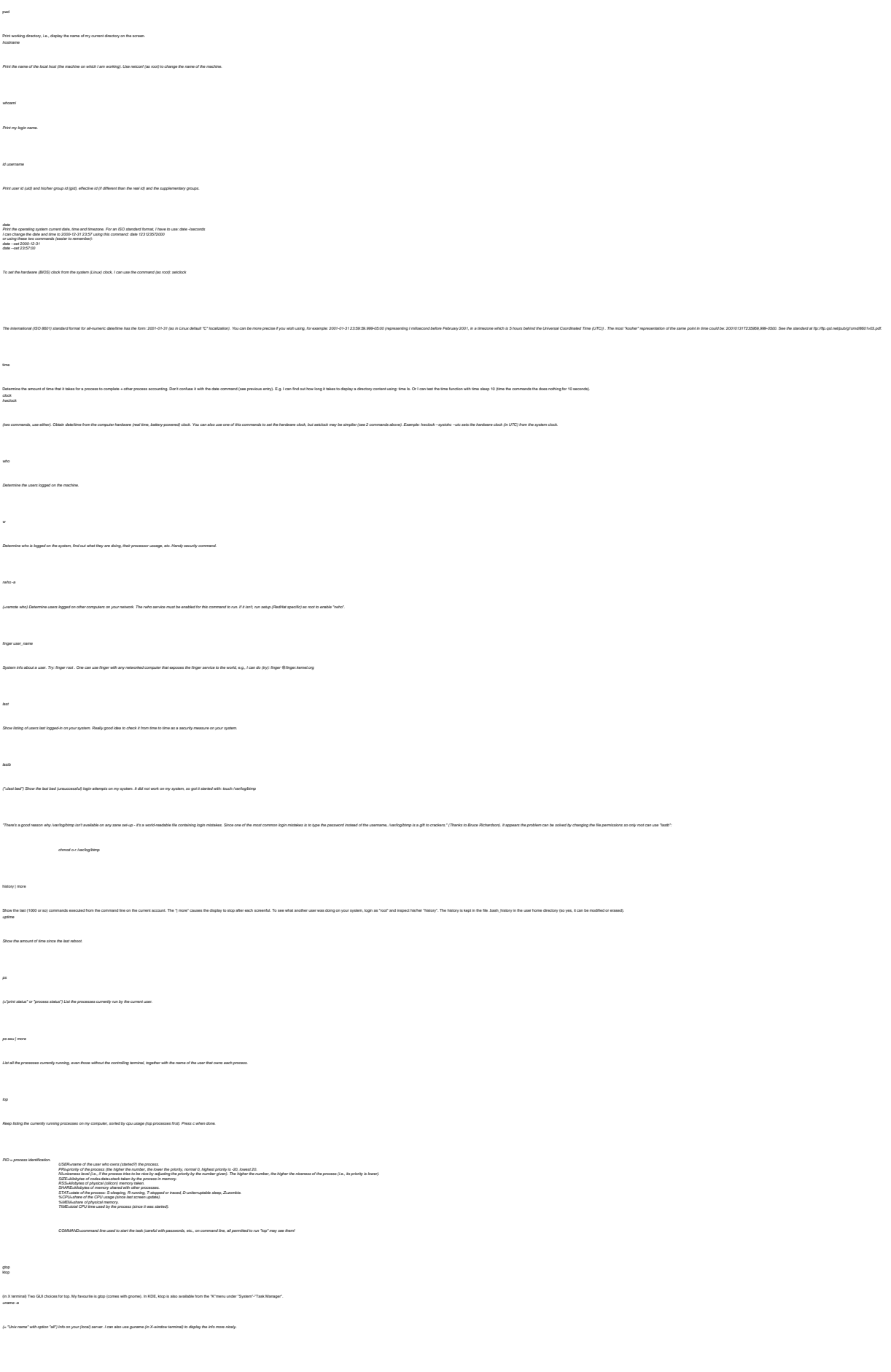

## **Linux ShortCuts**

Written by Zack MIlls Thursday, 10 September 2009 22:29 - XFree86 -version Show me the version of X windows I have on my system. cat /etc/issue Check what distribution you are using. You can put your own message in this text file--it's displayed on login. It is more common to put your site-specific login message to the file /etc/motd ("motd"="message of the day"). free -<br>Memory into (in kindpos). "Dawa" memory in the memory that can be a bared belower processes (u.g., executede code is " hares"). "Bullered" and " cashed" memory is the part that keeps parts of countly accessed file-it can  $\frac{1}{\sqrt{2}}$  $\mu$ disk free) Print disk info about all the filesystems (in human-readable form). du / -bh | more (-disk usage) Print detailed disk usage for each subdirectory starting at the  $\%$  (root) directory (in human legible form).  $cat$  (proclapsinfo Cpu info--it shows the content of the file cpuinfo. Note that the files in the /procdirectory are not real files--they are hooks to look at information available to the kernel. cat /proc/interrupts List the interrupts in use. May need to find out before setting up new hardware. cat /proc/version Linux version and other info. cat /proc/filesystems Show the types of filesystems currently in use. cat /etc/printcap |more Show the setup of printers. lsmod (= "list modules". As root. Use /sbin/lsmod to execute this command when you are a non-root user.) Show the kernel modules currently loaded. setmore sedmore<br>Show the current user environment (in full). Normally too much to bother. echo \$PATH Show the content of the environment variable "PATH". This command can be used to show other environment variables as well. Use set to see the full environment (see the previous command).  $dmax$  /  $\ker$ Print kernel messages (the content of the so-called kernel ring buffer). Press "q" to quit "less". Use less /var/log/dmesg to see what "dmesg" dumped into this file right after the last system bootup.  $\label{eq:degree} \textit{chage} \cdot \textit{iny\_login\_name}$ See my password expiry information.  $q_{\rm odd}$ See my disk quota (the limits of disk usage).  $\sqrt{3}$ sysc<br/>d $\cdot$ a jenore Display all the configurable Linux kernel parameters. runlevel Print the previous and current runlevel. The output "N5" means: "no previous runlevel" and "5 is the current runlevel". To change the runlevel, use "init", e.g., init 1switches the system to a single user mode. Review is to each of the productions for the first of the fig. The comment of Fire sample, as 3 pe reed of sales as to what 3. The blood of the same of the same of the same of the same of the same of the same of the same The system default runlevel is set in the file: /etc/initiab . sar

.<br>yaten scivity log file (Vanlogiazox where xx is the current day rumber), sar can extract many kinds of system statistics cluding CPU load swenges, it's statistics, and network trafic statistics for the current day and (u